## **How to Stop Receiving Bot Alert Messages**

You may choose to disable the option to send alert messages to a specific user. This is done by disabling the Message Switch in User Management.

## To configure MSPbots to stop sending alerts:

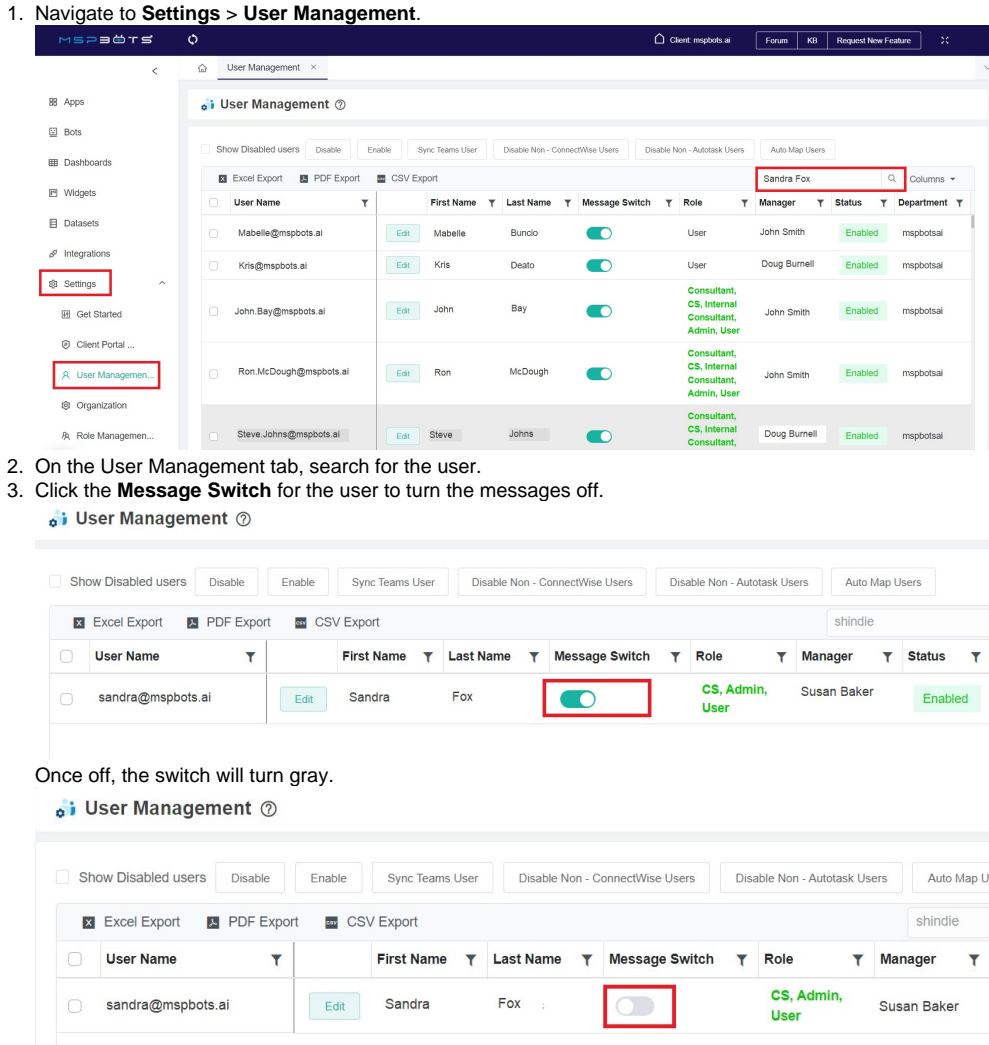

**Important**: Turning off the Message Switch means that the user will stop receiving messages from all bots. This switch has a global effect on all available and activated bots.

## **Related Topics**

- [Activating a Bot on the MSPbots App](https://wiki.mspbots.ai/display/MKB/Activating+a+Bot+on+the+MSPbots+App)
- [How to Create a Bot from a Widget](https://wiki.mspbots.ai/display/MKB/How+to+Create+a+Bot+from+a+Widget)
- [How to Disable a User Account in the MSPbots App](https://wiki.mspbots.ai/display/MKB/How+to+Disable+a+User+Account+in+the+MSPbots+App)
- [How to Create or Modify Halo Tickets using a Rest API-based Bot](https://wiki.mspbots.ai/display/MKB/How+to+Create+or+Modify+Halo+Tickets+using+a+Rest+API-based+Bot)
- [What are the Trigger and Alert columns for bots?](https://wiki.mspbots.ai/pages/viewpage.action?pageId=7741688)